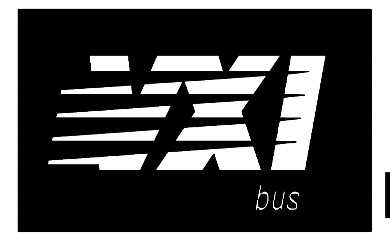

# **HP 75000 SERIES B and C**

## **Eight-Channel Fixed Filter and Amplifier Signal Conditioning Plug-on HP E1509**

### **User's Manual**

The HP E1503 manual also applies to HP E1413Bs as HP E1413 Option 19.

Enclosed is the User's Manual for the HP E1509 Signal Conditioning Plug-on. Insert this manual in your HP E1413/E1313 manual behind the "Signal Conditioning Plug-ons" divider.

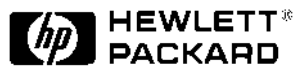

Copyright © Hewlett-Packard Company, 1993, 1994, 1996

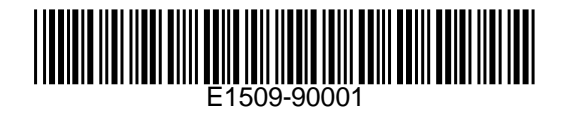

# **HP E1509 Eight-Channel Fixed Filter and Amplifier Signal Conditioning Plug-on**

### **Introduction**

The HP E1509 is a Signal Conditioning Plug-on that provides eight fixed low-pass filters with a 3dB cutoff frequency of 7Hz and eight amplifiers with gain of 64. Also provided is input over-voltage protection and open transducer detection on each channel.

#### **About this Manual**

This manual shows you how to control the Signal Conditioning Plug-on (SCP) using SCPI commands as well as Register-Based commands, and explains the capabilities of this SCP. Finally, it covers specifications for this SCP. The contents of this manual are:

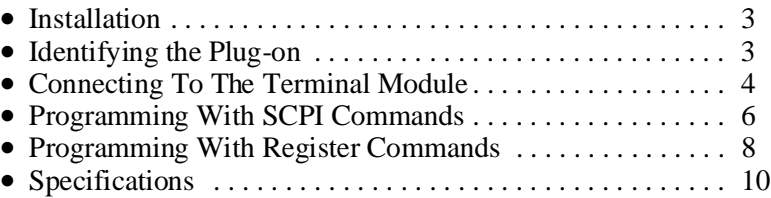

#### **Installation**

 Installation for this Plug-on is common to several others and is covered in Chapters 1 and 2 of your HP E1413/E1313 manual.

### **Identifying the Plug-on**

You'll find the HP part number on the connector side of the SCP to the left of the serial number bar code. For the HP E1509, the part number is : E1413-63519

### **Connecting To The Terminal Module**

This section shows how to make connections to the Terminal Module.

The SCP connections for the Terminal Modules are shown on the stick-on labels that came with the SCP. Use the appropriate label for the type of Terminal Module you have. The connections and appropriate stickers are as follows:

- For HP E1413C and above Terminal Modules, use stickers for HP E1509 SCPs. The connections are shown in Figure 1.
- For HP E1313 Terminal Moduless, use stickers for HP E1509 SCPs. The connections are shown in Figures 2 and 3.
- For HP E1413B and below Terminal Modules, use stickers for HP E1413 Option 19 SCPs. The connections are shown in Figure 4.

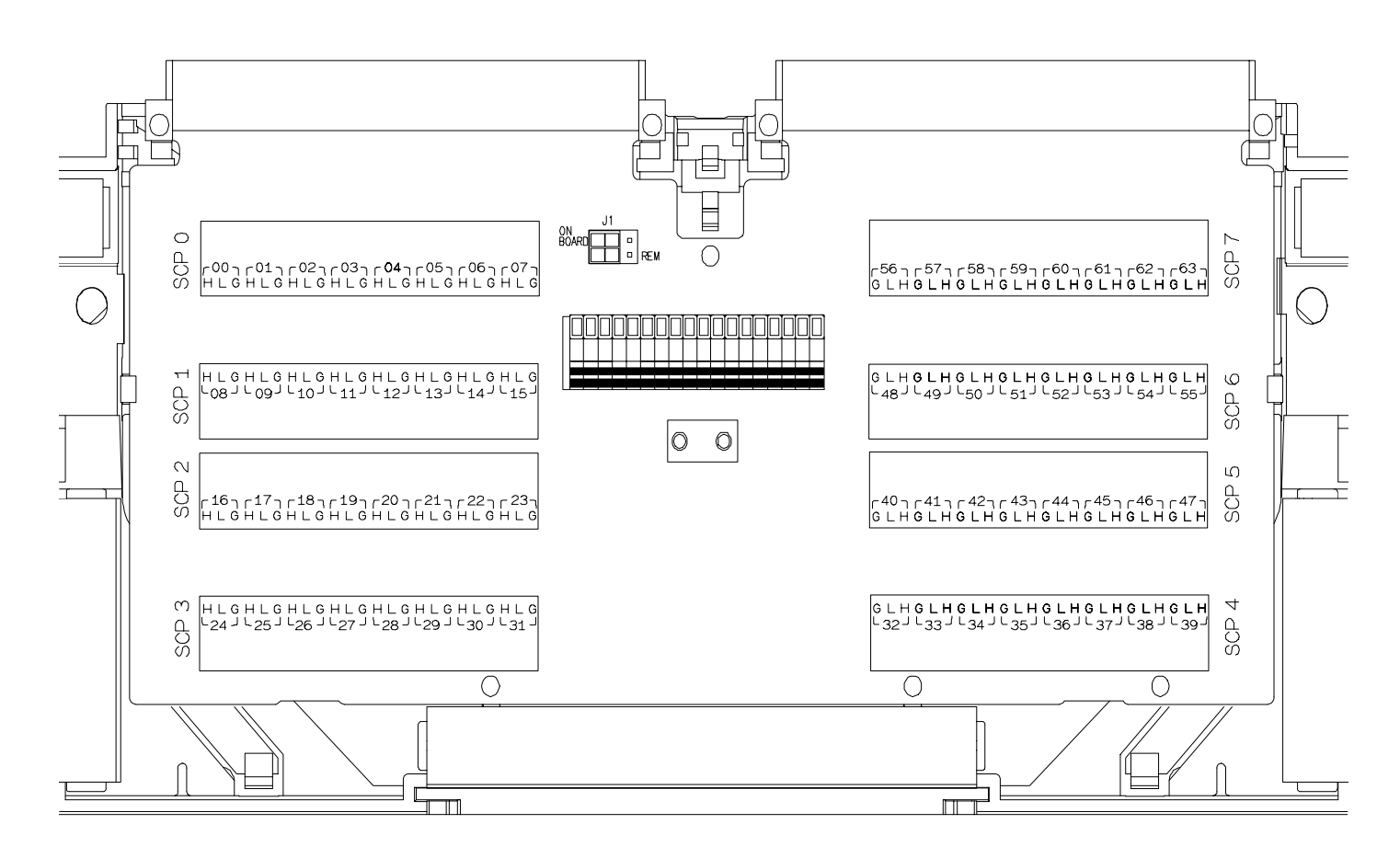

**Figure 1 HP E1509 C-Size Terminal Module Connections**

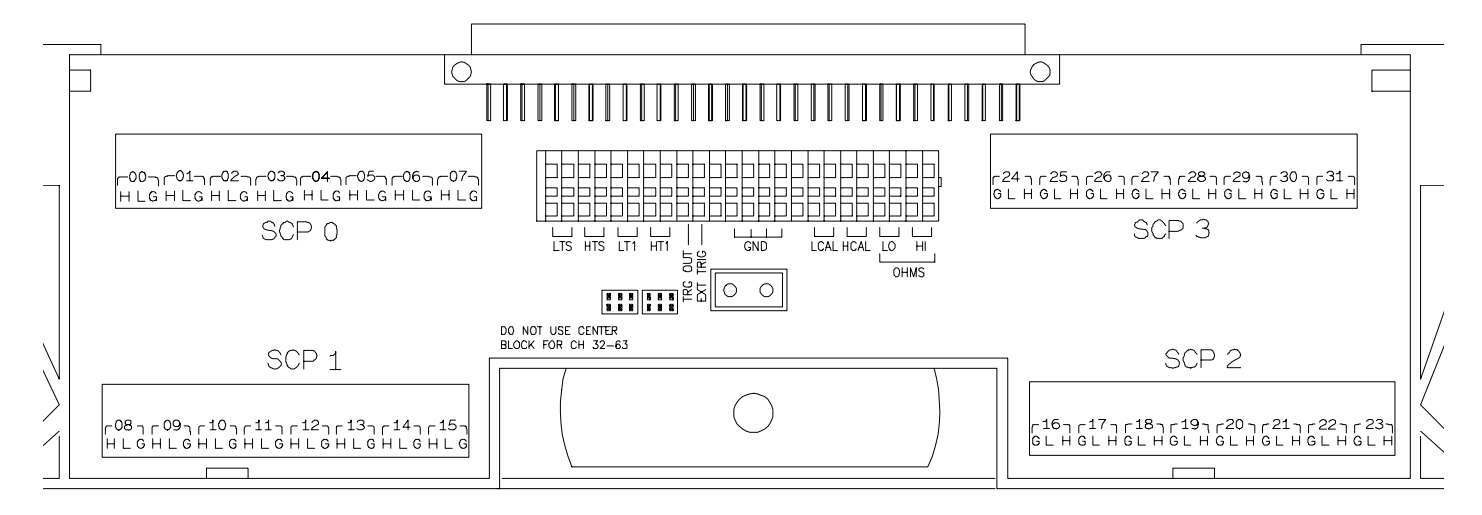

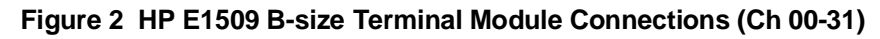

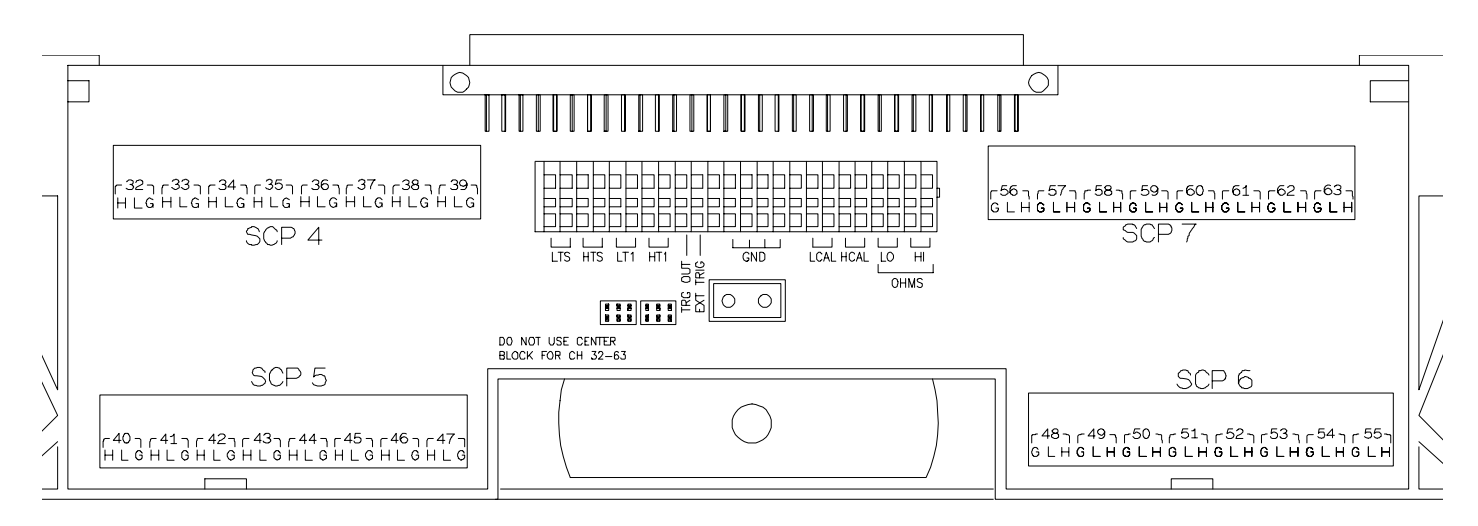

**Figure 3 HP E1509 B-size Terminal Module Connections (Ch 32-63)**

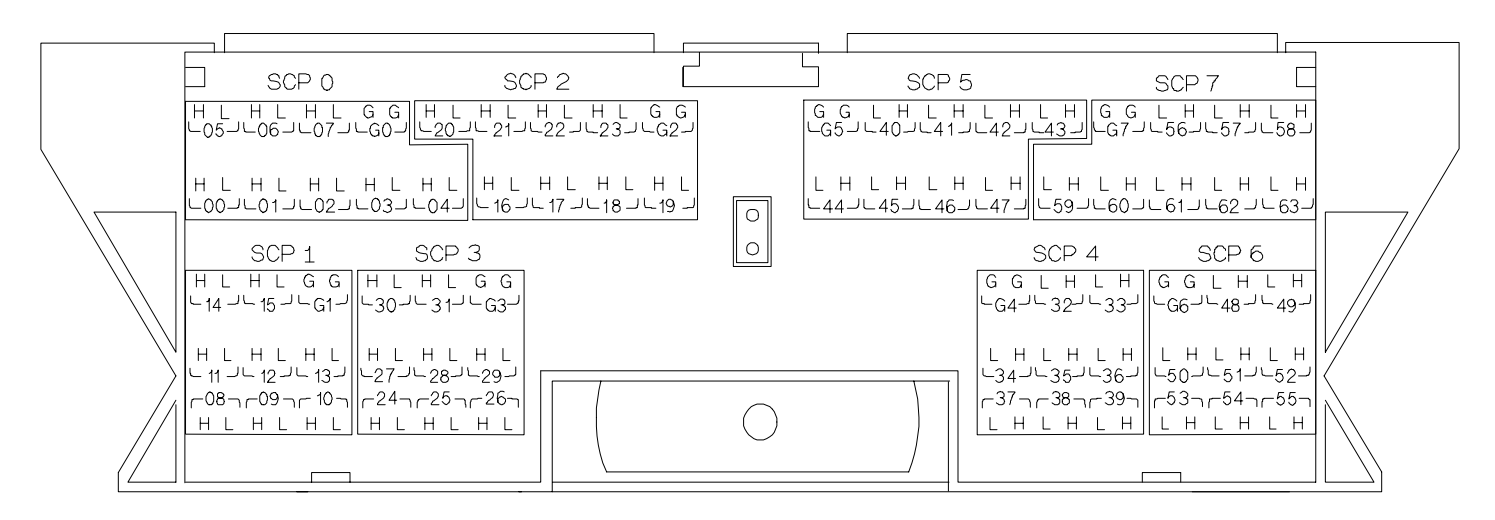

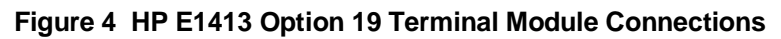

## **Programming With SCPI Commands**

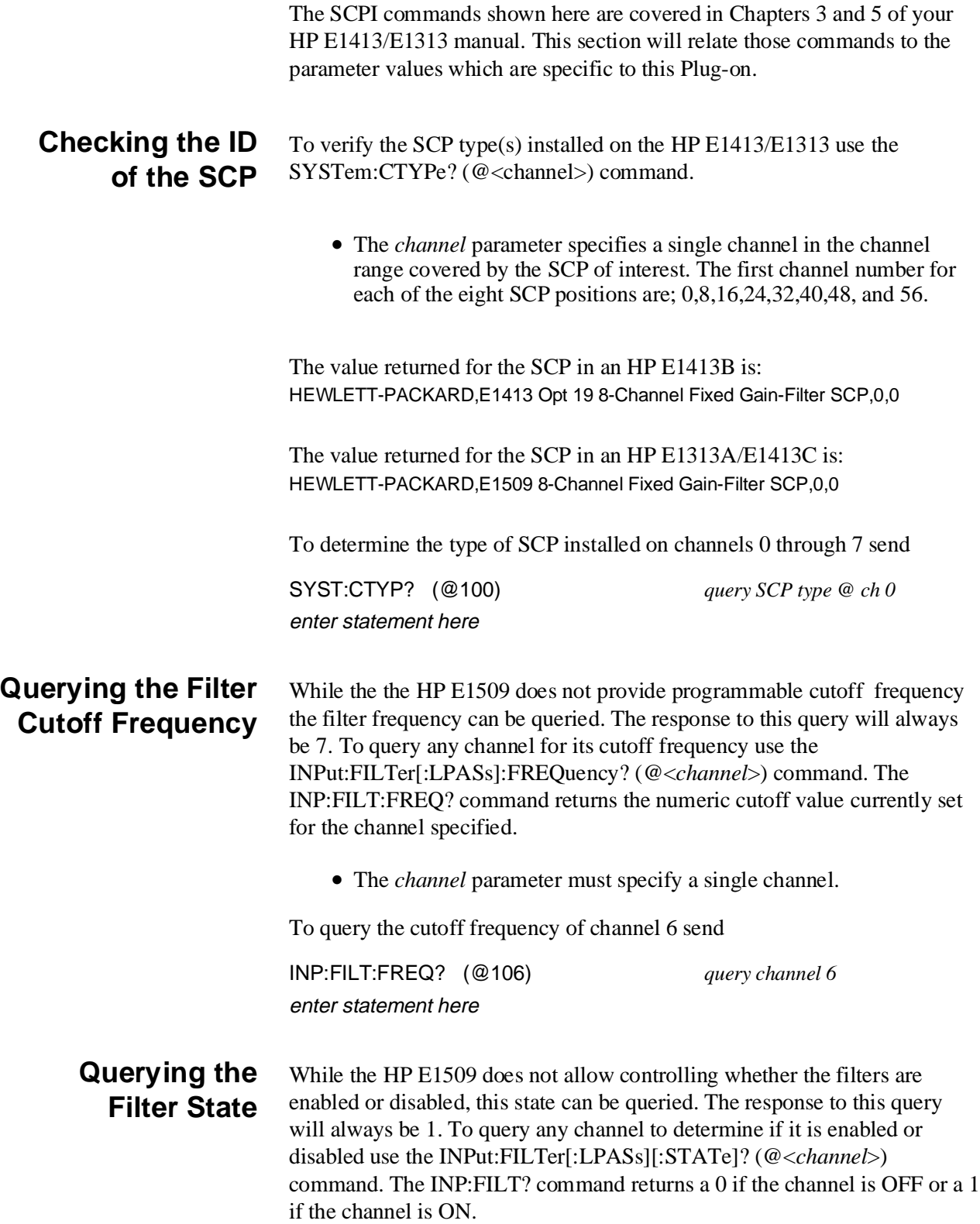

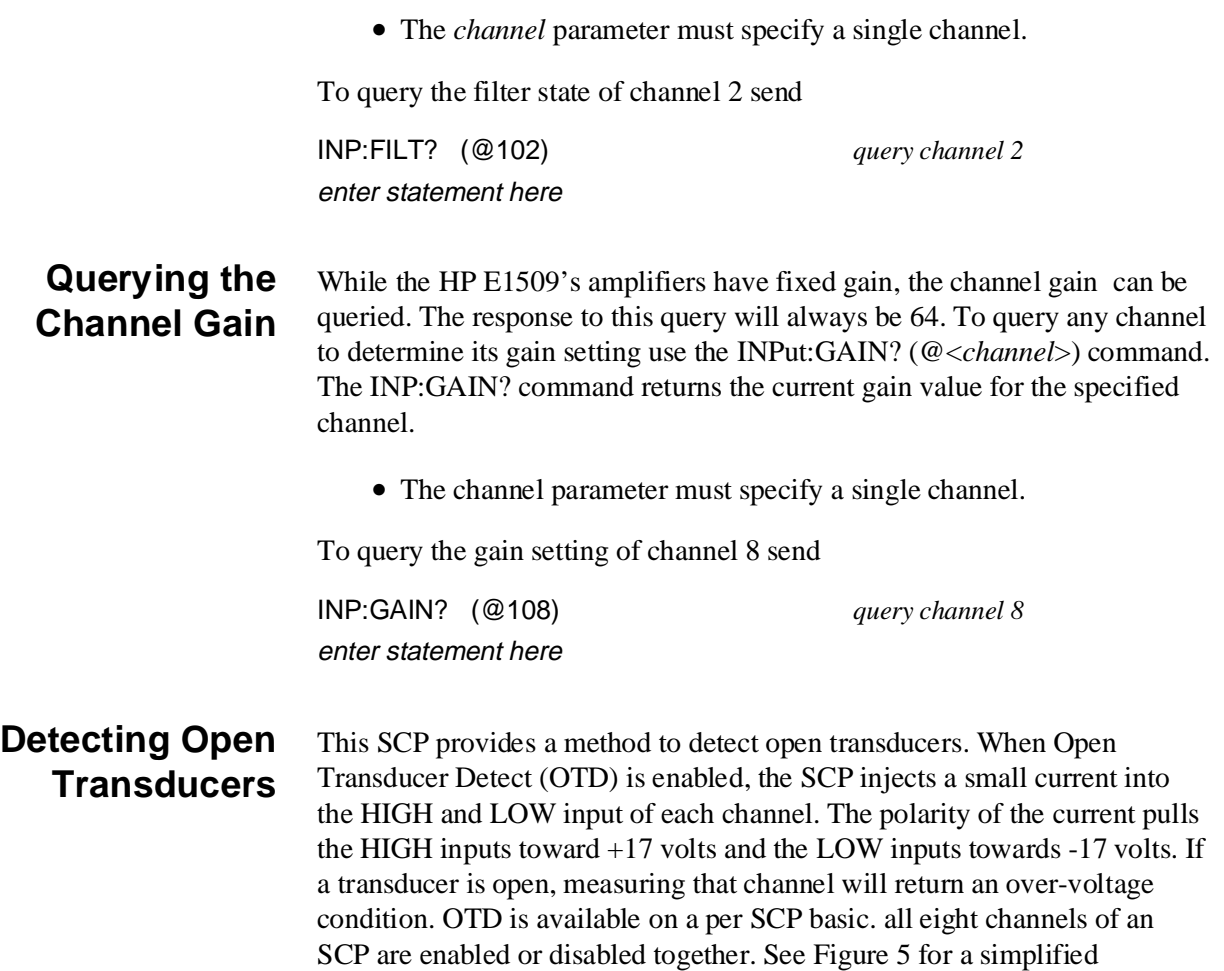

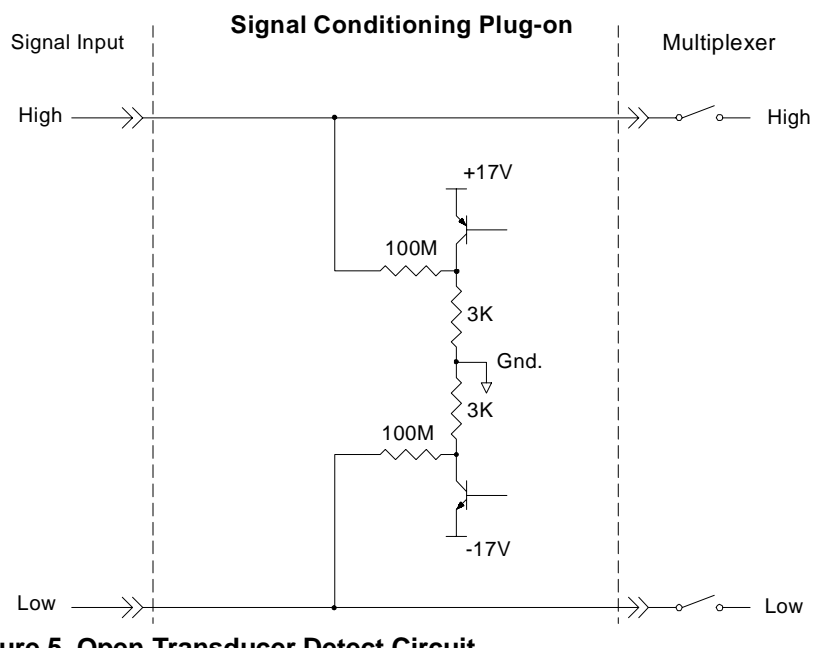

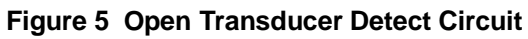

schematic diagram of the OTD circuit.

**NOTES** 1) When OTD is enabled, the inputs have up to 0.2µA injected into them. If this current will adversely affect your measurement, but you still want to check for open transducers, you can enable OTD, make a single scan, check the CVT for bad measurements, then disable OTD and make your regular measurement scans. The specifications apply only when OTD is off.

> 2) Allow 5 minutes before checking for open transducers to allow filter capacitors to charge.

To enable or disable Open Transducer Detection, use the DIAGnostic:OTDetect <*enable*>, (@<*ch\_list*>) command.

- The *enable* parameter can specify ON or OFF
- An SCP is addressed when the *ch\_list* parameter specifies a channel number contained on the SCP. The first channel on each SCP is: 0, 8, 16, 24, 32, 40, 48, and 56

To enable Open Transducer Detection on all channels on SCPs 1 and 3:

DIAG:OTD ON, (@100,116) *0 is on SCP 1 and 16 is on SCP3*

To disable Open Transducer Detection on all channels on SCPs 1 and 3:

DIAG:OTD OFF, (@100,116)

### **Register Based Programming**

The register-based commands shown here are covered in Appendix D of the HP E1413/E1313 manual. You should read that section first to become familiar with accessing registers and executing Register-Based Commands. This section will relate those commands to the parameter values which are specific to this Plug-on.

When Register Programming an SCP most communication is through the Signal Conditioning Bus. For that you will use the Register Commands: SCBWRITE <*regaddr*> <*regvalue*> and SCBREAD? <*regaddr*>

#### **HP E1509 Register Map**

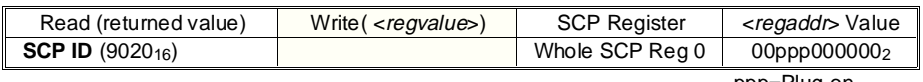

ppp=Plug-on ccc=SCP channel

In addition you will access bits in the Card Control register to control Open Transducer Detection.

#### **Checking ID of SCP** To query an SCP for its ID value, write the following value to Parameter Register 1:  $(SCP number) \times 40_{16}$

Then write the opcode for SCBREAD?  $(0800<sub>16</sub>)$  to the Command Register. The ID value will be returned to the Query Response Register.

**Detecting Open Transducers** Open Transducer Detection (OTD) is controlled by bits in the Card Control Register. For more information on OTD see Figure 1.

#### **Card Control Register (Base + 1216)**  15 14 14-13 12 11 10-8 7-0 PSI Pwr Reset | FIFO Mode | unused | FIFO Clear | VPPEN | A24 Window | Open Transducer Detect

Writing a one (1) to a bit enables open transducer detect on that signal conditioning module. Writing a zero (0) to a bit disables open transducer detect.

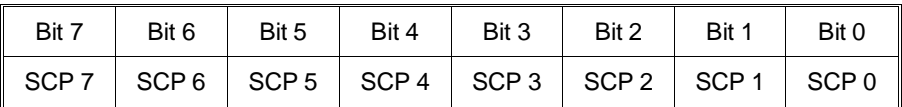

## **Specifications**

These specifications for the HP E1509 reflect the combined performance of the HP E1413/E1313 and the HP E1509 Signal Conditioning Plug-on. These specifications are not to be added to those presented in the HP E1413/E1313 User's Manual.

#### **General Specifications**

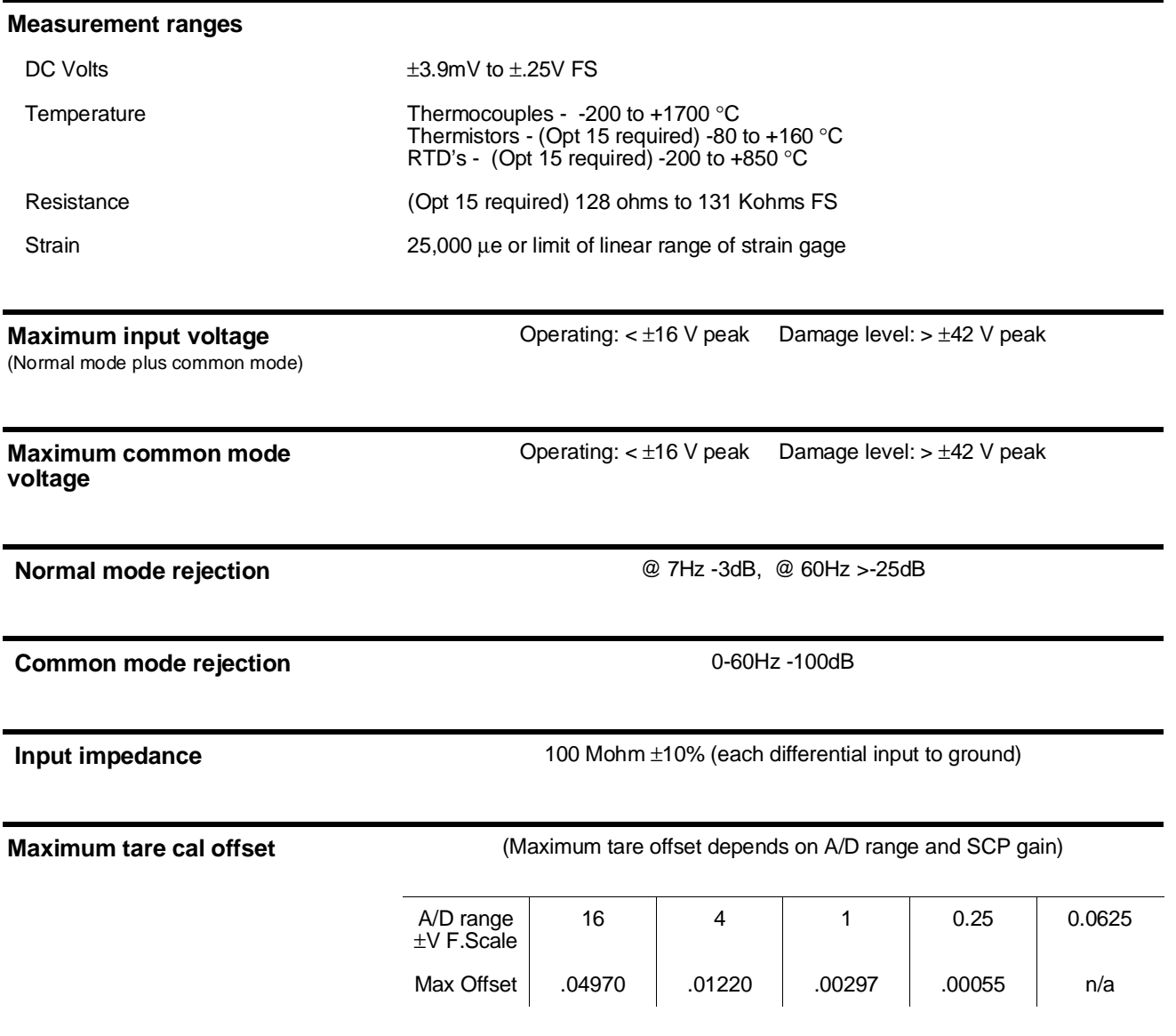

#### **Measurement accuracy DC Volts**

#### (90 days) 23°C ±1°C (with \*CAL? done after 1 hr warm up and CAL:ZERO? within 5 min.). If autoranging is ON, add ±.02% FS to accuracy specifications. **For E1313, multiply Noise Spec. by 1.4.**

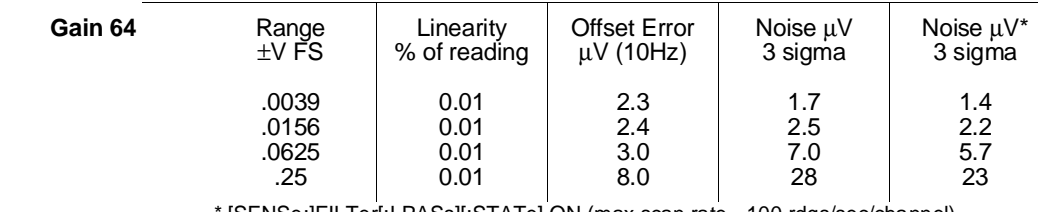

[SENSe:]FILTer[:LPASs][:STATe] ON (max scan rate - 100 rdgs/sec/channel)

Temperature Coefficients: Gain - 15ppm/°C. Offset - (0 - 30°C) .16µV/°C, (30 - 40°C) .18µV/°C,

 $(40 - 55^{\circ}C) .39 \mu V$ 

min.). If autoranging is ON, add  $\pm$  02% FS to accuracy specifications.

#### **Measurement accuracy Temperature**

(simplified specifications, see temperature accuracy graphs in HP E1413/E1313 manual for details)

The temperature accuracy specifications include instrument and firmware linearization errors. The linearization algorithm used is based on the IPTS-68(78) standard transducer curves. Add your transducer accuracy to determine total measurement error.

(90 days)  $23^{\circ}$ C  $\pm$ 1 $^{\circ}$ C (with  $^{\ast}$ CAL? done after 1 hr warm up and CAL:ZERO? within 5

#### **Thermocouples**

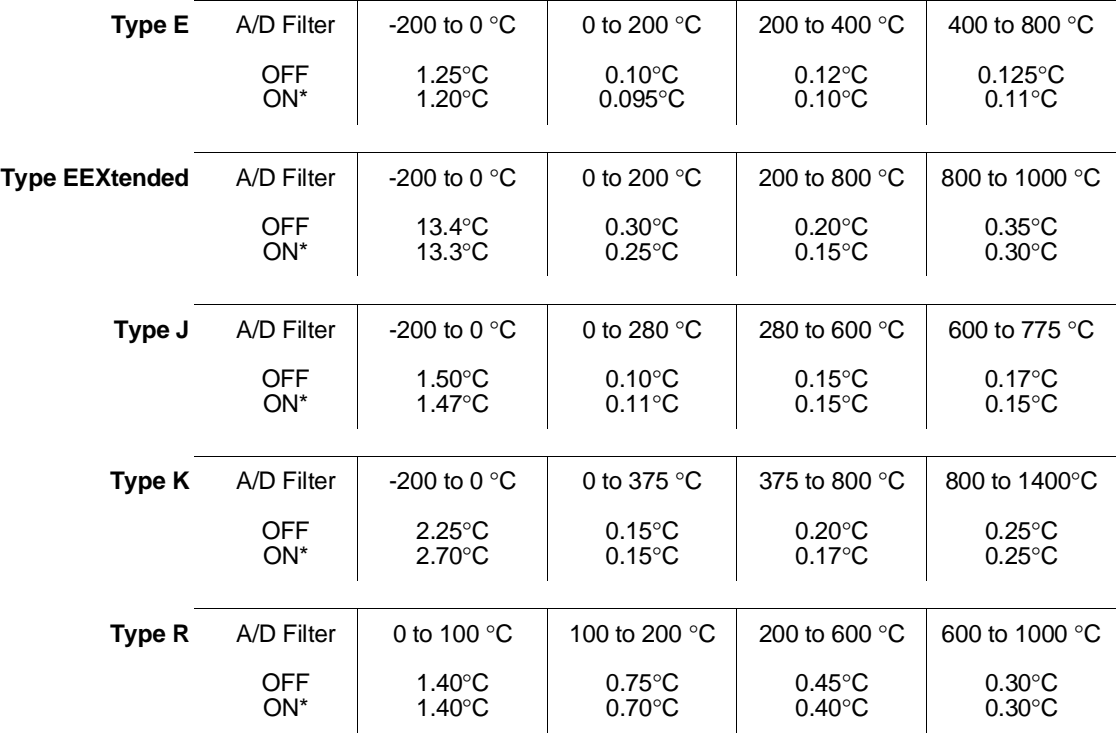

\* [SENSe:]FILTer[:LPASs][:STATe] ON (max scan rate - 100 rdgs/sec/channel)

**Measurement accuracy Temperature (cont.)**

(simplified specifications, see temperature accuracy graphs in HP E1413/E1313 manual for details)

 **Thermocouples (cont.)**

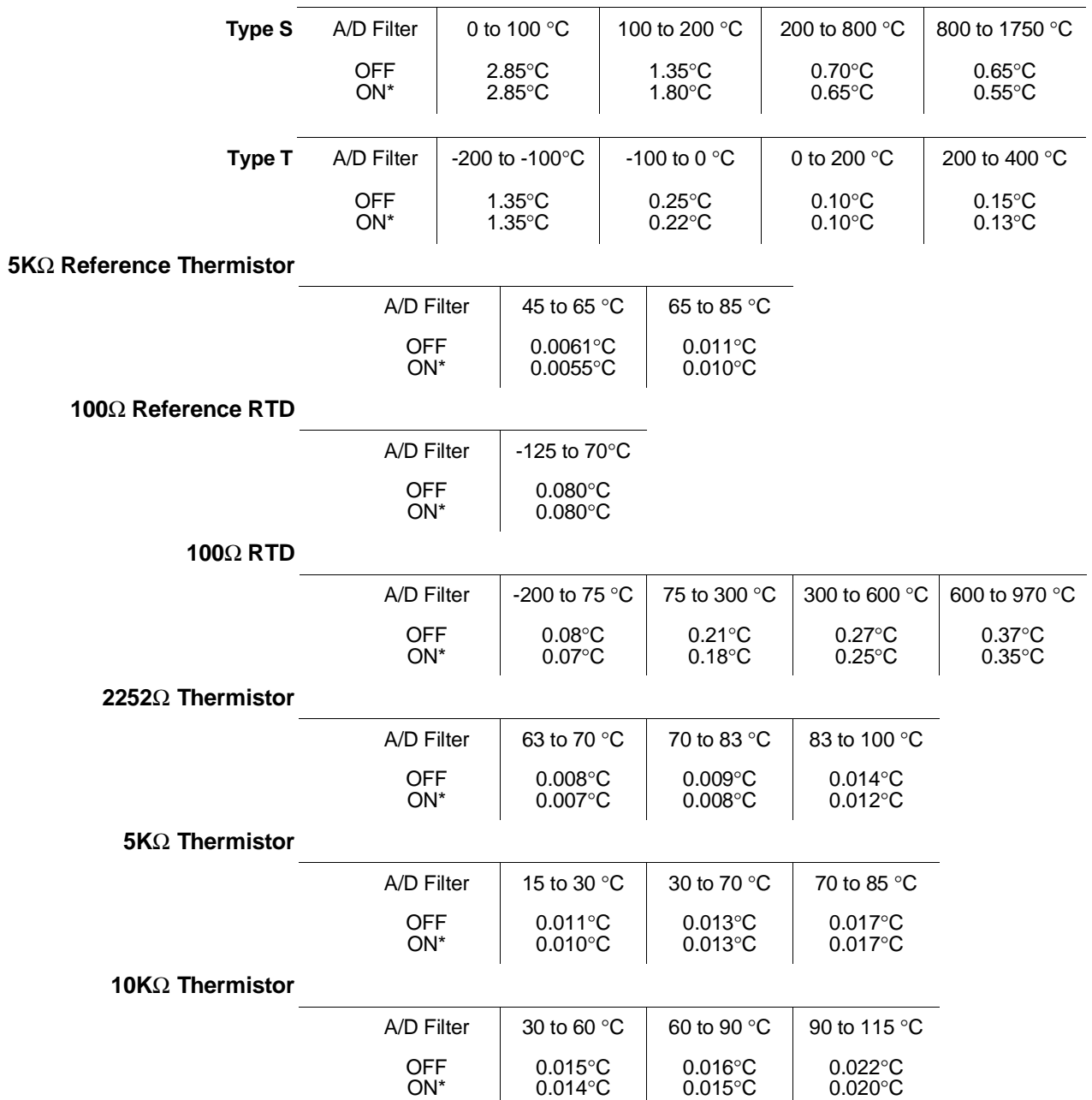